# Configuring a VPLS Service with CLI

This section provides information to configure VPLS services using the command line interface.

Topics in this section include:

- Basic Configuration on page 484
- Common Configuration Tasks on page 486
  - → Configuring VPLS Components on page 487
    - Creating a VPLS Service on page 489
    - Configuring a VPLS SAP on page 500
      - Local VPLS SAPs on page 500
      - Distributed VPLS SAPs on page 501
      - Configuring SAP Subscriber Management Parameters on page 512
    - MSTP Control over Ethernet Tunnels on page 513
    - Configuring SDP Bindings on page 514
- Configuring VPLS Redundancy on page 527
  - Creating a Management VPLS for SAP Protection on page 527
  - Creating a Management VPLS for Spoke SDP Protection on page 530
  - Configuring BGP VPLS on page 552
  - Configuring Multi-Chassis Endpoints on page 539
- ATM/Frame Relay PVC Access and Termination on a VPLS Service on page 543
- Configuring Policy-Based Forwarding for Deep Packet Inspection (DPI) in VPLS on page
   555
- Configuring VPLS E-Tree Services on page 558
- Service Management Tasks on page 559
  - → Modifying VPLS Service Parameters on page 559
  - → Modifying Management VPLS Parameters on page 560
  - → Deleting a VPLS Service on page 562
  - → Disabling a VPLS Service on page 562
  - → Re-Enabling a VPLS Service on page 563

# **Basic Configuration**

The following fields require specific input (there are no defaults) to configure a basic VPLS service:

- Customer ID (refer to the Services Overview Guide for more information)
- For a local service, configure two SAPs, specifying local access ports and encapsulation values.
- For a distributed service, configure a SAP and an SDP for each far-end node.

The following example displays a sample configuration of a local VPLS service on ALA-1.

```
*A:ALA-1>config>service>vpls# info

...

vpls 9001 customer 6 create
description "Local VPLS"
stp
shutdown
exit
sap 1/2/2:0 create
description "SAP for local service"
exit
sap 1/1/5:0 create
description "SAP for local service"
exit
no shutdown

*A:ALA-1>config>service>vpls#
```

The following example displays a sample configuration of a distributed VPLS service between ALA-1, ALA-2, and ALA-3.

```
*A:ALA-2>config>service# info
       vpls 9000 customer 6 create
           description "This is a distributed VPLS."
            def-mesh-vc-id 750
               shutdown
            exit
            sap 1/1/5:16 create
              description "VPLS SAP"
            exit
           spoke-sdp 2:22 create
           exit
           mesh-sdp 8:750 create
            exit
           no shutdown
       exit
*A:ALA-2>config>service#
*A:ALA-3>config>service# info
       vpls 9000 customer 6 create
           description "This is a distributed VPLS."
          def-mesh-vc-id 750
           stp
               shutdown
            exit
            sap 1/1/3:33 create
               description "VPLS SAP"
            spoke-sdp 2:22 create
            exit
           mesh-sdp 8:750 create
           exit
           no shutdown
       exit
*A:ALA-3>config>service#
```

# **Common Configuration Tasks**

This section provides a brief overview of the tasks that must be performed to configure both local and distributed VPLS services and provides the CLI commands.

For egress multicast groups (optional):

- 1. Define egress multicast group name(s)
- 2. Specify the destinations per pass
- 3. Define SAP common requirements

### For VPLS services:

- 1. Associate VPLS service with a customer ID
- 2. Define SAPs:
  - Select node(s) and port(s)
  - Optional Select QoS policies other than the default (configured in config>qos context)
  - Optional Select filter policies (configured in config>filter context)
  - Optional Select accounting policy (configured in config>log context)
  - Optional Specify SAP egress multicast-group name
- 3. Associate SDPs for (distributed services)
- 4. Modify STP default parameters (optional) (see VPLS and Spanning Tree Protocol on page 383)
- 5. Enable service

# **Configuring VPLS Components**

Use the CLI syntax displayed below to configure the following entities:

- Configuring Egress Multicast Groups on page 488
- Creating a VPLS Service on page 489
  - → Enabling MAC Move on page 492
- Configuring a VPLS SAP on page 500
  - → Local VPLS SAPs on page 500
  - → Distributed VPLS SAPs on page 501
  - → Configuring SAP-Specific STP Parameters on page 503
  - → STP SAP Operational States on page 507
  - → Configuring VPLS SAPs with Split Horizon on page 509
  - → Configuring SAP Subscriber Management Parameters on page 512
  - → Configuring Overrides on Service SAPs on page 515
- Configuring SDP Bindings on page 514
  - → Mesh SDP on page 516
  - → Spoke SDP on page 517
- Configuring VPLS Redundancy on page 527

## **Configuring Egress Multicast Groups**

Use the following CLI syntax to configure egress multicast groups:

The following example displays an egress multicast group configuration:

```
A:ALA-48>config>service>egress-multicast-group# info
dest-chain-limit 10
sap-common-requirements
dot1q-etype 0x060e
egress-filter ip 10
exit

A:ALA-48>config>service>egress-multicast-group#
```

## **Creating a VPLS Service**

Use the following CLI syntax to create a VPLS service:

The following example displays a VPLS configuration:

## **Enabling Multiple MAC Registration Protocol (MMRP)**

Once MMRP is enabled in the B-VPLS, it advertises the presence of the I-VPLS instances associated with this B-VPLS.

The following example displays a configuration with MMRP enabled.

```
*A:PE-B>config>service# info
      vpls 11 customer 1 vpn 11 i-vpls create
         backbone-vpls 100:11
          exit
          stp
              shutdown
          exit
          sap 1/5/1:11 create
          exit.
          sap 1/5/1:12 create
          exit
          no shutdown
       exit
       vpls 100 customer 1 vpn 100 b-vpls create
          service-mtu 2000
              shutdown
          exit.
          mrp
             flood-time 10
             no shutdown
          exit
          sap 1/5/1:100 create
          exit
          spoke-sdp 3101:100 create
          exit
          spoke-sdp 3201:100 create
          exit
          no shutdown
_____
*A:PE-B>config>service#
```

Since I-VPLS 11 is associated with B-VPLS 100, MMRP advertises the group B-MAC 01:1e:83:00:00:0b) associated with I-VPLS 11 through a declaration on all the B-SAPs and B-SDPs. If the remote node also declares an I-VPLS 11 associated to its B-VPLS 10, then this results in a registration for the group B-MAC. This also creates the MMRP multicast tree (MFIB entries). In this case, sdp 3201:100 is connected to a remote node that declares the group B-MAC.

The following show commands display the current MMRP information for this scenario:

| *A:PE-C# show se              | ervice id 100 mmrp r | mac         |                |          |           |          |
|-------------------------------|----------------------|-------------|----------------|----------|-----------|----------|
| SAP/SDP                       |                      | MAC A       | MAC Address Re |          | ered      | Declared |
| sap:1/5/1:100                 |                      |             | :83:00:00:0b   |          |           | <br>Yes  |
| sdp:3101:100                  |                      | 01:1e       | :83:00:00:0b   | No       |           | Yes      |
| sdp:3201:100                  |                      | 01:1e       | :83:00:00:0b   | Yes      |           | Yes<br>  |
|                               |                      |             |                |          |           |          |
|                               | ervice id 100 sdp 32 |             |                |          |           |          |
| Sdp Id 3201:100               | MRP Information      |             |                |          |           |          |
| Join Time                     | : 0.2 secs           |             | Leave Time     |          | : 3.0     | secs     |
| Leave All Time                |                      |             | Periodic Ti    | me :     | : 1.0     | secs     |
| Periodic Enable               |                      |             | m n.1          |          | 0.0       |          |
| Rx Pdus                       | : 7<br>: 0           |             | Tx Pdus        |          | : 23      |          |
| Dropped Pdus<br>Rx New Event  | : 0                  |             | Rx Join-In     | Firent : | . 6       |          |
| Rx New Event                  | : 0                  |             | Rx Join Emp    |          |           |          |
| Rx Empty Event                | . 0                  |             | Rx Leave Ev    | -        |           |          |
| Tx New Event                  |                      |             | Tx Join-In     |          |           |          |
|                               | : 0                  |             |                |          |           |          |
| Tx In Event<br>Tx Empty Event | : 0                  |             | Tx Join Emp    |          |           |          |
|                               |                      |             |                |          |           |          |
| SDP MMRP Informa              | ation<br>            |             |                |          |           |          |
| MAC Address                   | Registered           | Declared    |                |          |           |          |
| 01:1e:83:00:00:               |                      | Yes         |                |          |           |          |
| Number of MACs=               | 1 Registered=1 Decla | ared=1      |                |          |           |          |
| *A:PE-C#                      |                      |             |                |          |           |          |
| *A:PE-C# show:                | service id 100 mfib  |             |                |          |           |          |
|                               |                      |             |                |          |           |          |
|                               |                      |             |                |          |           |          |
| Source Address                | Group Address        | Sap/Sdp<br> | Id<br>         | 72<br>   | 7C Id<br> | Fwd/Blk  |
|                               | 01:1E:83:00:00:0B    | -           |                |          | ocal      |          |
| Number of entri               |                      |             |                |          |           |          |

### **Enabling MAC Move**

The **mac-move** feature is useful to protect against undetected loops in your VPLS topology as well as the presence of duplicate MACs in a VPLS service. For example, if two clients in the VPLS have the same MAC address, the VPLS will experience a high re-learn rate for the MAC and will shut down the SAP or spoke SDP when the threshold is exceeded.

Use the following CLI syntax to configure **mac-move** parameters.

The following example displays a **mac-move** configuration:

```
*A:ALA-2009>config>service>vpls>mac-move# show service id 500 mac-move
______
Service Mac Move Information
______
Service Id : 500 Mac Move : Enabled Primary Factor : 4 Secondary Factor : 2 Mac Move Rate : 2 Mac Move Timeout : 10
Mac Move Retries : 3
SAP Mac Move Information: 2/1/3:501
______
Admin State : Up Ope
Flags : RelearnLimitExceeded
                        Oper State : Down
Time to come up : 1 seconds Retries Left : 1
Mac Move : Blockable Blockable Level : Tertiary
______
SAP Mac Move Information: 2/1/3:502
Admin State : Up Oper State : Up Flags : None
Time to RetryReset: 267 seconds Retries Left : none
Mac Move : Blockable Blockable Level : Tertiary
SDP Mac Move Information: 21:501
______
Admin State : Up Oper State : Up
Flags : None
Time to RetryReset: never Retries Left : 3
Mac Move : Blockable Blockable Level : Secondary
```

SDP Mac Move Information: 21:502

\_\_\_\_\_\_

Admin State : Up Oper State : Down
Flags : RelearnLimitExceeded
Time to come up : never Retries Left : none
Mac Move : Blockable Blockable Level : Tertiary

\_\_\_\_\_\_

\*A:\*A:ALA-2009>config>service>vpls>mac-move#

## Configuring STP Bridge Parameters in a VPLS

Modifying some of the Spanning Tree Protocol parameters allows the operator to balance STP between resiliency and speed of convergence extremes. Modifying particular parameters, mentioned below, must be done in the constraints of the following two formulae:

```
2 x (Bridge_Forward_Delay - 1.0 seconds) >= Bridge_Max_Age
Bridge Max Age >= 2 x (Bridge Hello0 Time + 1.0 seconds)
```

The following STP parameters can be modified at VPLS level:

- Bridge STP Admin State on page 494
- Mode on page 495
- Bridge Priority on page 495
- Max Age on page 496
- Forward Delay on page 496
- Hello Time on page 497
- MST Instances on page 498
- MST Max Hops on page 498
- MST Name on page 498
- MST Revision on page 498

STP always uses the locally configured values for the first three parameters (Admin State, Mode and Priority).

For the parameters Max Age, Forward Delay, Hello Time and Hold Count, the locally configured values are only used when this bridge has been elected root bridge in the STP domain, otherwise the values received from the root bridge are used. The exception to this rule is: when STP is running in RSTP mode, the Hello Time is always taken from the locally configured parameter. The other parameters are only used when running mode MSTP.

### **Bridge STP Admin State**

The administrative state of STP at the VPLS level is controlled by the shutdown command.

When STP on the VPLS is administratively disabled, any BPDUs are forwarded transparently through the 7750 SR, or . When STP on the VPLS is administratively enabled, but the administrative state of a SAP or spoke SDP is down, BPDUs received on such a SAP or spoke SDP are discarded.

```
CLI Syntax: config>service>vpls service-id# stp no shutdown
```

#### Mode

To be compatible with the different iterations of the IEEE 802.1D standard, the 7750 SR, and support several variants of the Spanning Tree protocol:

- rstp Rapid Spanning Tree Protocol (RSTP) compliant with IEEE 802.1D-2004 default mode.
- dot1w Compliant with IEEE 802.1w.
- **comp-dot1w** Operation as in RSTP but backwards compatible with IEEE 802.1w (this mode was introduced for interoperability with some MTU types).
- **mstp** Compliant with the Multiple Spanning Tree Protocol specified in IEEE 802.1Q REV/D5.0-09/2005. This mode of operation is only supported in an mVPLS.
- pmstp Compliant with the Multiple Spanning Tree Protocol specified in IEEE 802.1Q REV/D3.0-04/2005 but with some changes to make it backwards compatible to 802.1Q 2003 edition and IEEE 802.1w.

See section Spanning Tree Operating Modes on page 383 for details on these modes.

## **Bridge Priority**

The **bridge-priority** command is used to populate the priority portion of the bridge ID field within outbound BPDUs (the most significant 4 bits of the bridge ID). It is also used as part of the decision process when determining the best BPDU between messages received and sent. When running MSTP, this is the bridge priority used for the CIST.

All values will be truncated to multiples of 4096, conforming with IEEE 802.1t and 802.1D-2004.

### Max Age

The **max-age** command indicates how many hops a BPDU can traverse the network starting from the root bridge. The message age field in a BPDU transmitted by the root bridge is initialized to 0. Each other bridge will take the message\_age value from BPDUs received on their root port and increment this value by 1. The message\_age thus reflects the distance from the root bridge. BPDUs with a message age exceeding max-age are ignored.

STP uses the max-age value configured in the root bridge. This value is propagated to the other bridges by the BPDUs.

The default value of **max-age** is 20. This parameter can be modified within a range of 6 to 40, limited by the standard STP parameter interaction formulae.

**CLI Syntax:** config>service>vpls service-id# stp

max-age max-info-age
Range: 6 to 40 seconds
Default: 20 seconds

Restore Default: no max-age

### **Forward Delay**

RSTP, as defined in the IEEE 802.1D-2004 standards, will normally transition to the forwarding state by a handshaking mechanism (rapid transition), without any waiting times. If handshaking fails (e.g. on shared links, see below), the system falls back to the timer-based mechanism defined in the original STP (802.1D-1998) standard.

A shared link is a link with more than two Ethernet bridges (for example, a shared 10/100BaseT segment). The port-type command is used to configure a link as point-to-point or shared (see section SAP Link Type on page 506).

For timer-based transitions, the 802.1D-2004 standard defines an internal variable forward-delay, which is used in calculating the default number of seconds that a SAP or spoke SDP spends in the discarding and learning states when transitioning to the forwarding state. The value of the forward-delay variable depends on the STP operating mode of the VPLS instance:

- in rstp mode, but only when the SAP or spoke SDP has not fallen back to legacy STP operation, the value configured by the **hello-time** command is used;
- in all other situations, the value configured by the **forward-delay** command is used.

 $\textbf{CLI Syntax:} \quad \texttt{config} > \texttt{service} > \texttt{vpls} \quad \textit{service-id} \# \ \texttt{stp}$ 

forward-delay seconds
Range: 4 to 30 seconds
Default: 15 seconds

Restore Default: no forward-delay

#### **Hello Time**

The **hello-time** command configures the Spanning Tree Protocol (STP) hello time for the Virtual Private LAN Service (VPLS) STP instance.

The *seconds* parameter defines the default timer value that controls the sending interval between BPDU configuration messages by this bridge, on ports where this bridge assumes the designated role.

The active hello time for the spanning tree is determined by the root bridge (except when the STP is running in RSTP mode, then the hello time is always taken from the locally configured parameter).

The configured hello-time value can also be used to calculate the bridge forward delay, see Forward Delay on page 496.

**CLI Syntax:** config>service>vpls service-id# stp

Range: 1 to 10 seconds

Default: 2 seconds

Restore Default: no hello-time

#### **Hold Count**

The **hold-count** command configures the peak number of BPDUs that can be transmitted in a period of one second.

**CLI Syntax:** config>service>vpls service-id# stp

hold-count count-value

Range: 1 to 10 Default: 6

Restore Default: no hold-count

#### **MST Instances**

You can create up to 15 MST-instances. They can range from 1 to 4094. By changing path-cost and priorities, you can make sure that each instance will form it's own tree within the region, thus making sure different VLANs follow different paths.

You can assign non overlapping VLAN ranges to each instance. VLANs that are not assigned to an instance are implicitly assumed to be in instance 0, which is also called the CIST. This CIST cannot be deleted or created.

The parameter that can be defined per instance are mst-priority and vlan-range.

- mst-priority The bridge-priority for this specific mst-instance. It follows the same rules as bridge-priority. For the CIST, the bridge-priority is used.
- vlan-range The VLANs are mapped to this specific mst-instance. If no VLAN-ranges are defined in any mst-instances, then all VLANs are mapped to the CIST.

## **MST Max Hops**

The mst-max-hops command defines the maximum number of hops the BPDU can traverse inside the region. Outside the region max-age is used.

#### **MST Name**

The MST name defines the name that the operator gives to a region. Together with MST revision and the VLAN to MST-instance mapping, it forms the MST configuration identifier. Two bridges that have the same MST configuration identifier form a region if they exchange BPDUs.

### **MST Revision**

The MST revision together with MST-name and VLAN to MST-instance mapping define the MST configuration identifier. Two bridges that have the same MST configuration identifier form a region if they exchange BPDUs.

## **Configuring GSMP Parameters**

The following parameters must be configured in order for GSMP to function:

- One or more GSMP sessions
- One or more ANCP policies
- For basic subscriber management only, ANCP static maps
- For enhanced subscriber management only, associate subscriber profiles with ANCP policies.

Use the following CLI syntax to configure GSMP parameters.

This example displays a GSMP group configuration.

## **Configuring a VPLS SAP**

A default QoS policy is applied to each ingress and egress SAP. Additional QoS policies can be configured in the **config>qos** context. There are no default filter policies. Filter policies are configured in the **config>filter** context and must be explicitly applied to a SAP. Use the following CLI syntax to create:

- Local VPLS SAPs on page 500
- Distributed VPLS SAPs on page 501

### **Local VPLS SAPs**

To configure a local VPLS service, enter the **sap** *sap-id* command twice with different port IDs in the same service configuration.

The following example displays a local VPLS configuration:

```
*A:ALA-1>config>service# info
      vpls 90001 customer 6 create
          description "Local VPLS"
          stp
              shutdown
          exit.
           sap 1/2/2:0 create
             description "SAP for local service"
          sap 1/1/5:0 create
             description "SAP for local service"
          exit.
          no shutdown
      exit
*A:ALA-1>config>service#
*A:ALA-1>config>service# info
_____
     vpls 1150 customer 1 create
         fdb-table-size 1000
          fdb-table-low-wmark 5
          fdb-table-high-wmark 80
          local-age 60
          stp
              shutdown
          exit
          sap 1/1/1:1155 create
          sap 1/1/2:1150 create
          exit
          no shutdown
*A:ALA-1>config>service#
```

### **Distributed VPLS SAPs**

To configure a distributed VPLS service, you must configure service entities on originating and far-end nodes. You must use the same service ID on all ends (for example, create a VPLS service ID 9000 on ALA-1, ALA-2, and ALA-3). A distributed VPLS consists of a SAP on each participating node and an SDP bound to each participating node.

For SDP configuration information, see the *Services Overview Guide*. For SDP binding information, see Configuring SDP Bindings on page 514.

The following example displays a configuration of VPLS SAPs configured for ALA-1, ALA-2, and ALA-3.

```
*A:ALA-1>config>service# info
      vpls 9000 customer 6 vpn 750 create
         description "Distributed VPLS services."
         def-mesh-vc-id 750
             shutdown
          exit
          sap 1/2/5:0 create
             description "VPLS SAP"
             multi-service-site "West"
          exit
      exit
*A:ALA-1>config>service#
*A:ALA-2>config>service# info
_____
      vpls 9000 customer 6 vpn 750 create
         description "Distributed VPLS services."
         def-mesh-vc-id 750
             shutdown
          exit.
          sap 1/1/2:22 create
             description "VPLS SAP"
             multi-service-site "West"
          exit
      exit
_____
*A:ALA-2>config>service#
*A:ALA-3>config>service# info
      vpls 9000 customer 6 vpn 750 create
         description "Distributed VPLS services."
         def-mesh-vc-id 750
```

## Configuring VPLS Components

```
stp
shutdown
exit
sap 1/1/3:33 create
description "VPLS SAP"
multi-service-site "West"
exit
exit

*A:ALA-3>config>service#
```

## **Configuring SAP-Specific STP Parameters**

When a VPLS has STP enabled, each SAP within the VPLS has STP enabled by default. The operation of STP on each SAP is governed by:

- SAP STP Administrative State on page 503
- SAP Virtual Port Number on page 504
- SAP Priority on page 504
- SAP Path Cost on page 505
- SAP Edge Port on page 505
- SAP Auto Edge on page 506
- SAP Link Type on page 506

#### **SAP STP Administrative State**

The administrative state of STP within a SAP controls how BPDUs are transmitted and handled when received. The allowable states are:

SAP Admin Up

The default administrative state is *up* for STP on a SAP. BPDUs are handled in the normal STP manner on a SAP that is administratively up.

SAP Admin Down

An administratively down state allows a service provider to prevent a SAP from becoming operationally blocked. BPDUs will not originate out the SAP towards the customer.

If STP is enabled on VPLS level, but disabled on the SAP, received BPDUs are discarded. Discarding the incoming BPDUs allows STP to continue to operate normally within the VPLS service while ignoring the down SAP. The specified SAP will always be in an operationally forwarding state.

**NOTE**: The administratively down state allows a loop to form within the VPLS.

CLI Syntax: config>service>vpls>sap>stp#

[no] shutdown

Range: shutdown or no shutdown Default: no shutdown (SAP admin up)

#### **SAP Virtual Port Number**

The virtual port number uniquely identifies a SAP within configuration BPDUs. The internal representation of a SAP is unique to a system and has a reference space much bigger than the 12 bits definable in a configuration BPDU. STP takes the internal representation value of a SAP and identifies it with it's own virtual port number that is unique to every other SAP defined on the VPLS. The virtual port number is assigned at the time that the SAP is added to the VPLS.

Since the order in which SAPs are added to the VPLS is not preserved between reboots of the system, the virtual port number may change between restarts of the STP instance. To achieve consistency after a reboot, the virtual port number can be specified explicitly.

**Range:** 1 — 2047

**Default:** (automatically generated) **Restore Default:** no port-num

## **SAP Priority**

SAP priority allows a configurable "tie breaking" parameter to be associated with a SAP. When configuration BPDUs are being received, the configured SAP priority will be used in some circumstances to determine whether a SAP will be designated or blocked. These are the values used for CIST when running MSTP.

In traditional STP implementations (802.1D-1998), this field is called the port priority and has a value of 0 to 255. This field is coupled with the port number (0 to 255 also) to create a 16 bit value. In the latest STP standard (802.1D-2004) only the upper 4 bits of the port priority field are used to encode the SAP priority. The remaining 4 bits are used to extend the port ID field into a 12 bit virtual port number field. The virtual port number uniquely references a SAP within the STP instance. See SAP Virtual Port Number on page 504 for details on the virtual port number.

STP computes the actual SAP priority by taking the configured priority value and masking out the lower four bits. The result is the value that is stored in the SAP priority parameter. For example, if a value of 0 was entered, masking out the lower 4 bits would result in a parameter value of 0. If a value of 255 was entered, the result would be 240.

The default value for SAP priority is 128. This parameter can be modified within a range of 0 to 255, 0 being the highest priority. Masking causes the values actually stored and displayed to be 0 to 240, in increments of 16.

**CLI Syntax:** config>service>vpls>sap>stp#

priority stp-priority

**Range:** 0 to 255 (240 largest value, in increments of 16)

Default: 128

Restore Default: no priority

#### **SAP Path Cost**

The SAP path cost is used by STP to calculate the path cost to the root bridge. The path cost in BPDUs received on the root port is incremented with the configured path cost for that SAP. When BPDUs are sent out other egress SAPs, the newly calculated root path cost is used. These are the values used for CIST when running MSTP.

STP suggests that the path cost is defined as a function of the link bandwidth. Since SAPs are controlled by complex queuing dynamics, in the 7750 SR, and the STP path cost is a purely static configuration.

The default value for SAP path cost is 10. This parameter can be modified within a range of 1 to 65535, 1 being the lowest cost.

CLI Syntax: config>service>vpls>sap>stp#

path-cost sap-path-cost Range: 1 to 200000000

Default: 10

Restore Default: no path-cost

### **SAP Edge Port**

The SAP edge-port command is used to reduce the time it takes a SAP to reach the forwarding state when the SAP is on the edge of the network, and thus has no further STP bridge to handshake with.

The edge-port command is used to initialize the internal OPER\_EDGE variable. At any time, when OPER\_EDGE is false on a SAP, the normal mechanisms are used to transition to the forwarding state (see Forward Delay on page 496). When OPER\_EDGE is true, STP assumes that the remote end agrees to transition to the forwarding state without actually receiving a BPDU with an agreement flag set.

The OPER\_EDGE variable will dynamically be set to false if the SAP receives BPDUs (the configured edge-port value does not change). The OPER\_EDGE variable will dynamically be set to true if auto-edge is enabled and STP concludes there is no bridge behind the SAP.

When STP on the SAP is administratively disabled and re-enabled, the OPER\_EDGE is reinitialized to the value configured for edge-port.

Valid values for SAP edge-port are enabled and disabled with disabled being the default.

**CLI Syntax:** config>service>vpls>sap>stp#

[no] edge-port

Default: no edge-port

### **SAP Auto Edge**

The SAP **edge-port** command is used to instruct STP to dynamically decide whether the SAP is connected to another bridge.

If auto-edge is enabled, and STP concludes there is no bridge behind the SAP, the OPER\_EDGE variable will dynamically be set to true. If auto-edge is enabled, and a BPDU is received, the OPER\_EDGE variable will dynamically be set to true (see SAP Edge Port on page 505).

Valid values for SAP auto-edge are enabled and disabled with enabled being the default.

CLI Syntax: config>service>vpls>sap>stp#

[no] auto-edge
 Default: auto-edge

### **SAP Link Type**

The SAP **link-type** parameter instructs STP on the maximum number of bridges behind this SAP. If there is only a single bridge, transitioning to forwarding state will be based on handshaking (fast transitions). If more than two bridges are connected by a shared media, their SAPs should all be configured as shared, and timer-based transitions are used.

Valid values for SAP link-type are shared and pt-pt with pt-pt being the default.

CLI Syntax: config>service>vpls>sap>stp#

link-type {pt-pt|shared}
Default: link-type pt-pt

Restore Default: no link-type

## **STP SAP Operational States**

The operational state of STP within a SAP controls how BPDUs are transmitted and handled when received. Defined states are:

- Operationally Disabled on page 507
- Operationally Discarding on page 507
- Operationally Learning on page 507
- Operationally Forwarding on page 508

### **Operationally Disabled**

Operationally disabled is the normal operational state for STP on a SAP in a VPLS that has any of the following conditions:

- VPLS state administratively down
- SAP state administratively down
- SAP state operationally down

If the SAP enters the operationally up state with the STP administratively up and the SAP STP state is up, the SAP will transition to the STP SAP discarding state.

When, during normal operation, the router detects a downstream loop behind a SAP or spoke SDP, BPDUs can be received at a very high rate. To recover from this situation, STP will transition the SAP to disabled state for the configured forward-delay duration.

### **Operationally Discarding**

A SAP in the discarding state only receives and sends BPDUs, building the local proper STP state for each SAP while not forwarding actual user traffic. The duration of the discarding state is explained in section Forward Delay on page 496.

Note: in previous versions of the STP standard, the discarding state was called a blocked state.

### **Operationally Learning**

The learning state allows population of the MAC forwarding table before entering the forwarding state. In this state, no user traffic is forwarded.

### **Operationally Forwarding**

Configuration BPDUs are sent out a SAP in the forwarding state. Layer 2 frames received on the SAP are source learned and destination forwarded according to the FIB. Layer 2 frames received on other forwarding interfaces and destined for the SAP are also forwarded.

### **SAP BPDU Encapsulation State**

IEEE 802.1d (referred as Dot1d) and Cisco's per VLAN Spanning Tree (PVST) BPDU encapsulations are supported on a per SAP basis. STP is associated with a VPLS service like PVST is associated per VLAN. The main difference resides in the Ethernet and LLC framing and a type-length-value (TLV) field trailing the BPDU.

The following table shows differences between Dot1d and PVST Ethernet BPDU encapsulations based on the interface encap-type field:

Each SAP has a Read-Only operational state that shows which BPDU encapsulation is currently active on the SAP. The states are:

- Dot1d This state specifies that the switch is currently sending IEEE 802.1d standard BPDUs. The BPDUs are tagged or non-tagged based on the encapsulation type of the egress interface and the encapsulation value defined in the SAP. A SAP defined on an interface with encapsulation type Dot1q continues in the dot1d BPDU encapsulation state until a PVST encapsulated BPDU is received in which case, the SAP will convert to the PVST encapsulation state. Each received BPDU must be properly IEEE 802.1q tagged if the interface encapsulation type is defined as Dot1q. PVST BPDUs will be silently discarded if received when the SAP is on an interface defined with encapsulation type null.
- PVST This state specifies that the switch is currently sending proprietary encapsulated BPDUs. PVST BPDUs are only supported on Ethernet interfaces with the encapsulation type set to dot1q. The SAP continues in the PVST BPDU encapsulation state until a dot1d encapsulated BPDU is received, in which case, the SAP reverts to the dot1d encapsulation state. Each received BPDU must be properly IEEE 802.1q tagged with the encapsulation value defined for the SAP. PVST BPDUs are silently discarded if received when the SAP is on an interface defined with a null encapsulation type.

Dot1d is the initial and only SAP BPDU encapsulation state for SAPs defined on Ethernet interface with encapsulation type set to null.

Each transition between encapsulation types optionally generates an alarm that can be logged and optionally transmitted as an SNMP trap.

## **Configuring VPLS SAPs with Split Horizon**

To configure a VPLS service with a split horizon group, add the **split-horizon-group** parameter when creating the SAP. Traffic arriving on a SAP within a split horizon group will not be copied to other SAPs in the same split horizon group.

The following example displays a VPLS configuration with split horizon enabled:

```
*A:ALA-1>config>service# info

...

vpls 800 customer 6001 vpn 700 create
    description "VPLS with split horizon for DSL"
    stp
        shutdown
    exit
    sap 1/1/3:100 split-horizon-group DSL-group1 create
        description "SAP for residential bridging"
    exit
    sap 1/1/3:200 split-horizon-group DSL-group1 create
        description "SAP for residential bridging"
    exit
    split-horizon-group DSL-group1
    description "SAP for residential bridging"
    exit
    split-horizon-group DSL-group1
        description "Split horizon group for DSL"
    exit
    no shutdown
    exit
...

*A:ALA-1>config>service#
```

## **Configuring MAC Learning Protection**

To configure MAC learning protection, configure split horizon, MAC protection, and SAP parameters.

The following example displays a VPLS configuration with split horizon enabled:

```
A:ALA-48>config>service>vpls# info
           description "IMA VPLS"
           split-horizon-group "DSL-group1" create
               restrict-protected-src
               restrict-unprotected-dst
           exit
           mac-protect
               mac ff:ff:ff:ff:ff
           exit.
           sap 1/1/9:0 create
                   scheduler-policy "SLA1"
                   qos 100 shared-queuing
               exit
               egress
                   scheduler-policy "SLA1"
                   filter ip 10
               exit
               restrict-protected-src
               arp-reply-agent
               host-connectivity-verify source-ip 143.144.145.1
           exit
A:ALA-48>config>service>vpls#
```

## Applying an Egress Multicast Group to a VPLS Service SAP

Use the following CLI syntax to apply an egress multicast group to a VPLS service SAP:

The following example displays a VPLS configuration with egress multicast group:

```
A:ALA-48>config>service>vpls# info
          description "VPLS with split horizon for DSL"
           split-horizon-group "DSL-group1" create
              description "Split horizon group for DSL"
           exit
           stp
              shutdown
           exit
           sap 1/1/4:200 split-horizon-group "DSL-group1" create
              description "SAP for residential bridging"
           sap 1/1/3:100 split-horizon-group "DSL-group1" create
              description "SAP for residential bridging"
                multicast-group "vpls-emg-1"
           exit
           no shutdown
_____
A:ALA-48>config>service>vpls#
```

## **Configuring SAP Subscriber Management Parameters**

Use the following CLI syntax to configure subscriber management parameters on a VPLS service SAP. The policies and profiles that are referenced in the **def-sla-profile**, **def-sub-profile**, **non-sub-traffic**, and **sub-ident-policy** commands must already be configured in the **config>subscr-mgmt** context.

The following example displays a subscriber management configuration:

```
A:ALA-48>config>service>vpls#
           description "Local VPLS"
           stp
               shutdown
           exit
           sap 1/2/2:0 create
               description "SAP for local service"
               sub-sla-mgmt
                  def-sla-profile "sla-profile1"
                   sub-ident-policy "SubIdent1"
               exit
           exit
            sap 1/1/5:0 create
               description "SAP for local service"
           exit
           no shutdown
A:ALA-48>config>service>vpls#
```

## **MSTP Control over Ethernet Tunnels**

When MSTP is used to control VLANs, a range of VLAN IDs is normally used to specify the VLANs to be controlled.

If an Ethernet tunnel SAP is to be controlled by MSTP, the Ethernet Tunnel SAP ID needs to be within the VLAN range specified under the mst-instance.

```
vpls 400 customer 1 m-vpls create
               mode mstp
               mst-instance 111 create
                  vlan-range 1-100
               mst-name "abc"
               mst-revision 1
               no shutdown
            exit
            sap 1/1/1:0 create // untagged
            exit
            sap eth-tunnel-1 create
           exit
           no shutdown
        exit
       vpls 401 customer 1 create
               shutdown
            sap 1/1/1:12 create
            exit
            sap eth-tunnel-1:12 create
               // Ethernet tunnel SAP ID 12 falls within the VLAN
               // range for mst-instance 111
               eth-tunnel
                  path 1 tag 1000
                   path 8 tag 2000
               exit
            exit
           no shutdown
       exit
```

## **Configuring SDP Bindings**

VPLS provides scaling and operational advantages. A hierarchical configuration eliminates the need for a full mesh of VCs between participating devices. Hierarchy is achieved by enhancing the base VPLS core mesh of VCs with access VCs (spoke) to form two tiers. Spoke SDPs are generally created between Layer 2 switches and placed at the Multi-Tenant Unit (MTU). The PE routers are placed at the service provider's Point of Presence (POP). Signaling and replication overhead on all devices is considerably reduced.

A spoke SDP is treated like the equivalent of a traditional bridge port where flooded traffic received on the spoke SDP is replicated on all other "ports" (other spoke and mesh SDPs or SAPs) and not transmitted on the port it was received (unless a split horizon group was defined on the spoke SDP, see section Configuring VPLS Spoke SDPs with Split Horizon on page 526).

A spoke SDP connects a VPLS service between two sites and, in its simplest form, could be a single tunnel LSP. A set of ingress and egress VC labels are exchanged for each VPLS service instance to be transported over this LSP. The PE routers at each end treat this as a virtual spoke connection for the VPLS service in the same way as the PE-MTU connections. This architecture minimizes the signaling overhead and avoids a full mesh of VCs and LSPs between the two metro networks.

A mesh SDP bound to a service is logically treated like a single bridge "port" for flooded traffic where flooded traffic received on any mesh SDP on the service is replicated to other "ports" (spoke SDPs and SAPs) and not transmitted on any mesh SDPs.

A VC-ID can be specified with the SDP-ID. The VC-ID is used instead of a label to identify a virtual circuit. The VC-ID is significant between peer SRs on the same hierarchical level. The value of a VC-ID is conceptually independent from the value of the label or any other datalink specific information of the VC.

Figure 79 displays an example of a distributed VPLS service configuration of spoke and mesh SDPs (uni-directional tunnels) between routers and MTUs.

## **Configuring Overrides on Service SAPs**

The following output displays a service SAP queue override configuration example.

```
*A:ALA-48>config>service>vpls>sap# info
exit
ingress
    scheduler-policy "SLA1"
    scheduler-override
       scheduler "sched1" create
         parent weight 3 cir-weight 3
       exit
    exit
    policer-control-policy "SLA1-p"
    policer-control-override create
       max-rate 50000
    exit
    qos 100 multipoint-shared
    queue-override
       queue 1 create
          rate 1500000 cir 2000
       exit
    exit
    policer-override
      policer 1 create
          rate 10000
       exit
exit
egress
    scheduler-policy "SLA1"
   policer-control-policy "SLA1-p"
   policer-control-override create
       max-rate 60000
    exit
    gos 100
    queue-override
       queue 1 create
           adaptation-rule pir max cir max
       exit.
    policer-override
       policer 1 create
           mbs 2000 kilobytes
       exit
    exit
    filter ip 10
exit
*A:ALA-48>config>service>vpls>sap#
```

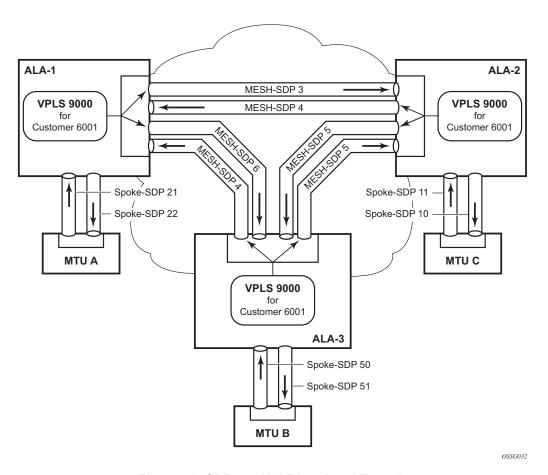

Figure 79: SDPs — Uni-Directional Tunnels

Use the following CLI syntax to create a mesh or spoke SDP bindings with a distributed VPLS service. SDPs must be configured prior to binding. Refer to the *Services Overview Guide* for information about creating SDPs.

Use the following CLI syntax to configure mesh SDP bindings:

Use the following CLI syntax to configure spoke SDP bindings:

```
CLI Syntax: config>service# vpls service-id
            spoke-sdp sdp-id:vc-id [vc-type {ether | vlan}] [split-hori-
               zon-group group-name]
               egress
                  filter {ip ip-filter-id|mac mac-filter-id}
                  vc-label egress-vc-label
               ingress
                  filter {ip ip-filter-id|mac mac-filter-id}
                  vc-label ingress-vc-label
               limit-mac-move[non-blockable]
               vlan-vc-tag 0..4094
               no shutdown
               static-mac ieee-address
               stp
                  path-cost stp-path-cost
                  priority stp-priority
                  no shutdown
               vlan-vc-tag [0..4094]
```

The following displays SDP binding configurations for ALA-1, ALA-2, and ALA-3 for VPLS service ID 9000 for customer 6:

```
*A:ALA-1>config>service# info
      vpls 9000 customer 6 create
          description "This is a distributed VPLS."
          def-mesh-vc-id 750
          stp
              shutdown
          exit
          sap 1/2/5:0 create
          exit
          spoke-sdp 2:22 create
          mesh-sdp 5:750 create
          exit.
          mesh-sdp 7:750 create
          exit
          no shutdown
      exit
*A:ALA-1>config>service#
*A:ALA-2>config>service# info
______
      vpls 9000 customer 6 create
          description "This is a distributed VPLS."
```

## Configuring VPLS Components

```
def-mesh-vc-id 750
               shutdown
           exit
           sap 1/1/2:22 create
           exit
           spoke-sdp 2:22 create
           exit
           mesh-sdp 5:750 create
           mesh-sdp 7:750 create
           no shutdown
       exit.
*A:ALA-3>config>service# info
       vpls 9000 customer 6 create
           description "This is a distributed VPLS."
           def-mesh-vc-id 750
           stp
               shutdown
           exit
           sap 1/1/3:33 create
           exit
           spoke-sdp 2:22 create
           mesh-sdp 5:750 create
           exit
           mesh-sdp 7:750 create
*A:ALA-3>config>service#
```

#### **Configuring Spoke SDP Specific STP Parameters**

When a VPLS has STP enabled, each spoke SDP within the VPLS has STP enabled by default. The operation of STP on each spoke SDP is governed by:

- Spoke SDP STP Administrative State on page 519
- Spoke SDP Virtual Port Number on page 520
- Spoke SDP Priority on page 520
- Spoke SDP Path Cost on page 521
- Spoke SDP Edge Port on page 521
- Spoke SDP Auto Edge on page 522
- Spoke SDP Link Type on page 522

#### **Spoke SDP STP Administrative State**

The administrative state of STP within a spoke SDP controls how BPDUs are transmitted and handled when received. The allowable states are:

Spoke SDP Admin Up

The default administrative state is *up* for STP on a spoke SDP. BPDUs are handled in the normal STP manner on a spoke SDP that is administratively up.

• Spoke SDP Admin Down

An administratively down state allows a service provider to prevent a spoke SDP from becoming operationally blocked. BPDUs will not originate out the spoke SDP towards the customer.

If STP is enabled on VPLS level, but disabled on the spoke SDP, received BPDUs are discarded. Discarding the incoming BPDUs allows STP to continue to operate normally within the VPLS service while ignoring the down spoke SDP. The specified spoke SDP will always be in an operationally forwarding state.

**NOTE**: The administratively down state allows a loop to form within the VPLS.

**CLI Syntax:** config>service>vpls>spoke-sdp>stp#

[no] shutdown

Range: shutdown or no shutdown

**Default:** no shutdown (spoke SDP admin up)

#### **Spoke SDP Virtual Port Number**

The virtual port number uniquely identifies a spoke SDP within configuration BPDUs. The internal representation of a spoke SDP is unique to a system and has a reference space much bigger than the 12 bits definable in a configuration BPDU. STP takes the internal representation value of a spoke SDP and identifies it with it's own virtual port number that is unique to every other spoke SDP defined on the VPLS. The virtual port number is assigned at the time that the spoke SDP is added to the VPLS.

Since the order in which spoke SDPs are added to the VPLS is not preserved between reboots of the system, the virtual port number may change between restarts of the STP instance. To achieve consistency after a reboot, the virtual port number can be specified explicitly.

**Range:** 1 — 2047

**Default:** (automatically generated) **Restore Default:** no port-num

#### **Spoke SDP Priority**

Spoke SDP priority allows a configurable tie breaking parameter to be associated with a spoke SDP. When configuration BPDUs are being received, the configured spoke SDP priority will be used in some circumstances to determine whether a spoke SDP will be designated or blocked.

In traditional STP implementations (802.1D-1998), this field is called the port priority and has a value of 0 to 255. This field is coupled with the port number (0 to 255 also) to create a 16 bit value. In the latest STP standard (802.1D-2004) only the upper 4 bits of the port priority field are used to encode the spoke SDP priority. The remaining 4 bits are used to extend the port ID field into a 12 bit virtual port number field. The virtual port number uniquely references a spoke SDP within the STP instance. See Spoke SDP Virtual Port Number on page 520 for details on the virtual port number.

STP computes the actual spoke SDP priority by taking the configured priority value and masking out the lower four bits. The result is the value that is stored in the spoke SDP priority parameter. For instance, if a value of 0 was entered, masking out the lower 4 bits would result in a parameter value of 0. If a value of 255 was entered, the result would be 240.

The default value for spoke SDP priority is 128. This parameter can be modified within a range of 0 to 255, 0 being the highest priority. Masking causes the values actually stored and displayed to be 0 to 240, in increments of 16.

CLI Syntax: config>service>vpls>spoke-sdp>stp#

priority stp-priority

**Range:** 0 to 255 (240 largest value, in increments of 16)

Default: 128

Restore Default: no priority

#### **Spoke SDP Path Cost**

The spoke SDP path cost is used by STP to calculate the path cost to the root bridge. The path cost in BPDUs received on the root port is incremented with the configured path cost for that spoke SDP. When BPDUs are sent out other egress spoke SDPs, the newly calculated root path cost is used

STP suggests that the path cost is defined as a function of the link bandwidth. Since spoke SDPs are controlled by complex queuing dynamics, the STP path cost is a purely static configuration.

The default value for spoke SDP path cost is 10. This parameter can be modified within a range of 1 to 200000000 (1 is the lowest cost).

**CLI Syntax:** config>service>vpls>spoke-sdp>stp#

path-cost stp-path-cost Range: 1 to 200000000

Default: 10

Restore Default: no path-cost

#### **Spoke SDP Edge Port**

The spoke SDP edge-port command is used to reduce the time it takes a spoke SDP to reach the forwarding state when the spoke SDP is on the edge of the network, and thus has no further STP bridge to handshake with.

The edge-port command is used to initialize the internal OPER EDGE variable. At any time, when OPER EDGE is false on a spoke SDP, the normal mechanisms are used to transition to the forwarding state (see Forward Delay on page 496). When OPER EDGE is true, STP assumes that the remote end agrees to transition to the forwarding state without actually receiving a BPDU with an agreement flag set.

The OPER EDGE variable will dynamically be set to false if the spoke SDP receives BPDUs (the configured edge-port value does not change). The OPER EDGE variable will dynamically be set to true if auto-edge is enabled and STP concludes there is no bridge behind the spoke SDP.

When STP on the spoke SDP is administratively disabled and re-enabled, the OPER EDGE is reinitialized to the spoke SDP configured for edge-port.

Valid values for spoke SDP edge-port are enabled and disabled with disabled being the default.

**CLI Syntax:** config>service>vpls>spoke-sdp>stp#

[no] edge-port

Default: no edge-port

#### **Spoke SDP Auto Edge**

The spoke SDP edge-port command is used to instruct STP to dynamically decide whether the spoke SDP is connected to another bridge.

If auto-edge is enabled, and STP concludes there is no bridge behind the spoke SDP, the OPER\_EDGE variable will dynamically be set to true. If auto-edge is enabled, and a BPDU is received, the OPER\_EDGE variable will dynamically be set to true (see Spoke SDP Edge Port on page 521).

Valid values for spoke SDP auto-edge are enabled and disabled with enabled being the default.

CLI Syntax: config>service>vpls>spoke-sdp>stp#

[no] auto-edge
 Default: auto-edge

#### **Spoke SDP Link Type**

The spoke SDP link-type command instructs STP on the maximum number of bridges behind this spoke SDP. If there is only a single bridge, transitioning to forwarding state will be based on handshaking (fast transitions). If more than two bridges are connected by a shared media, their spoke SDPs should all be configured as shared, and timer-based transitions are used.

Valid values for spoke SDP link-type are shared and pt-pt with pt-pt being the default.

CLI Syntax: config>service>vpls>spoke-sdp>stp#

link-type {pt-pt|shared}
 Default: link-type pt-pt
 Restore Default: no link-type

#### **Spoke SDP STP Operational States**

The operational state of STP within a spoke SDP controls how BPDUs are transmitted and handled when received. Defined states are:

- Operationally Disabled on page 523
- Operationally Discarding on page 523
- Operationally Learning on page 523
- Operationally Forwarding on page 524

#### **Operationally Disabled**

Operationally disabled is the normal operational state for STP on a spoke SDP in a VPLS that has any of the following conditions:

- VPLS state administratively down
- Spoke SDP state administratively down
- Spoke SDP state operationally down

If the spoke SDP enters the operationally up state with the STP administratively up and the spoke SDP STP state is up, the spoke SDP will transition to the STP spoke SDP discarding state.

When, during normal operation, the router detects a downstream loop behind a spoke SDP, BPDUs can be received at a very high rate. To recover from this situation, STP will transition the spoke SDP to a disabled state for the configured forward-delay duration.

#### **Operationally Discarding**

A spoke SDP in the discarding state only receives and sends BPDUs, building the local proper STP state for each spoke SDP while not forwarding actual user traffic. The duration of the discarding state is explained in section Forward Delay on page 496.

Note: in previous versions of the STP standard, the discarding state was called a blocked state.

#### **Operationally Learning**

The learning state allows population of the MAC forwarding table before entering the forwarding state. In this state no user traffic is forwarded.

#### **Operationally Forwarding**

Configuration BPDUs are sent out a spoke SDP in the forwarding state. Layer 2 frames received on the spoke SDP are source learned and destination forwarded according to the FIB. Layer 2 frames received on other forwarding interfaces and destined for the spoke SDP are also forwarded.

#### **Spoke SDP BPDU Encapsulation States**

IEEE 802.1D (referred as dot1d) and Cisco's per VLAN Spanning Tree (PVST) BPDU encapsulations are supported on a per spoke SDP basis. STP is associated with a VPLS service like PVST is per VLAN. The main difference resides in the Ethernet and LLC framing and a type-length-value (TLV) field trailing the BPDU.

Table 12 shows differences between dot1D and PVST Ethernet BPDU encapsulations based on the interface encap-type field:

**Table 12: Spoke SDP BPDU Encapsulation States** 

| Field                 | dot1d<br>encap-type null | dot1d<br>encap-type dot1q | PVST<br>encap-type<br>null | PVST<br>encap-type dot1q   |
|-----------------------|--------------------------|---------------------------|----------------------------|----------------------------|
| Destination MAC       | 01:80:c2:00:00:00        | 01:80:c2:00:00:00         | N/A                        | 01:00:0c:cc:cc:cd          |
| Source MAC            | Sending Port MAC         | Sending Port MAC          | N/A                        | Sending Port MAC           |
| EtherType             | N/A                      | 0x81 00                   | N/A                        | 0x81 00                    |
| Dot1p and CFI         | N/A                      | 0xe                       | N/A                        | 0xe                        |
| Dot1q                 | N/A                      | VPLS spoke SDP<br>ID      | N/A                        | VPLS spoke SDP encap value |
| Length                | LLC Length               | LLC Length                | N/A                        | LLC Length                 |
| LLC DSAP SSAP         | 0x4242                   | 0x4242                    | N/A                        | 0xaaaa (SNAP)              |
| LLC CNTL              | 0x03                     | 0x03                      | N/A                        | 0x03                       |
| SNAP OUI              | N/A                      | N/A                       | N/A                        | 00 00 0c (Cisco OUI)       |
| SNAP PID              | N/A                      | N/A                       | N/A                        | 01 0b                      |
| CONFIG or TCN<br>BPDU | Standard 802.1d          | Standard 802.1d           | N/A                        | Standard 802.1d            |
| TLV: Type & Len       | N/A                      | N/A                       | N/A                        | 58 00 00 00 02             |
| TLV: VLAN             | N/A                      | N/A                       | N/A                        | VPLS spoke SDP encap value |
| Padding               | As Required              | As Required               | N/A                        | As Required                |

Each spoke SDP has a Read Only operational state that shows which BPDU encapsulation is currently active on the spoke SDP. The following states apply:

- **Dot1d** specifies that the switch is currently sending IEEE 802.1D standard BPDUs. The BPDUs will be tagged or non-tagged based on the encapsulation type of the egress interface and the encapsulation value defined in the spoke SDP. A spoke SDP defined on an interface with encapsulation type dot1q will continue in the dot1d BPDU encapsulation state until a PVST encapsulated BPDU is received, after which the spoke SDP will convert to the PVST encapsulation state. Each received BPDU must be properly IEEE 802.1q tagged if the interface encapsulation type is defined to dot1q.
- PVST specifies that the switch is currently sending proprietary encapsulated BPDUs. PVST BPDUs are only supported on Ethernet interfaces with the encapsulation type set to dot1q. The spoke SDP continues in the PVST BPDU encapsulation state until a dot1d encapsulated BPDU is received, in which case the spoke SDP reverts to the dot1d encapsulation state. Each received BPDU must be properly IEEE 802.1q tagged with the encapsulation value defined for the spoke SDP.

Dot1d is the initial and only spoke SDP BPDU encapsulation state for spoke SDPs defined on Ethernet interface with encapsulation type set to null.

Each transition between encapsulation types optionally generates an alarm that can be logged and optionally transmitted as an SNMP trap.

#### Configuring VPLS Spoke SDPs with Split Horizon

To configure spoke SDPs with a split horizon group, add the split-horizon-group parameter when creating the spoke SDP. Traffic arriving on a SAP or spoke SDP within a split horizon group will not be copied to other SAPs or spoke SDPs in the same split horizon group.

The following example displays a VPLS configuration with split horizon enabled:

```
*A:ALA-1>config>service# info
....

vpls 800 customer 6001 vpn 700 create
    description "VPLS with split horizon for DSL"
    stp
        shutdown
    exit
    spoke-sdp 51:15 split-horizon-group DSL-group1 create
    exit
    split-horizon-group DSL-group1
        description "Split horizon group for DSL"
    exit
    no shutdown
exit
...

*A:ALA-1>config>service#
```

# **Configuring VPLS Redundancy**

This section discusses the following service management tasks:

- Creating a Management VPLS for SAP Protection on page 527
- Creating a Management VPLS for Spoke SDP Protection on page 530

### **Creating a Management VPLS for SAP Protection**

This section provides a brief overview of the tasks that must be performed to configure a management VPLS for SAP protection and provides the CLI commands, see Figure 80. The tasks below should be performed on both nodes providing the protected VPLS service.

Before configuring a management VPLS, first read VPLS Redundancy on page 403 for an introduction to the concept of management VPLS and SAP redundancy.

- 1. Create an SDP to the peer node.
- 2. Create a management VPLS.
- 3. Define a SAP in the m-vpls on the port towards the MTU. Note that the port must be dot1q or qinq tagged. The SAP corresponds to the (stacked) VLAN on the MTU in which STP is active.
- 4. Optionally modify STP parameters for load balancing.
- 5. Create a mesh SDP in the m-vpls using the SDP defined in Step 1. Ensure that this mesh SDP runs over a protected LSP (see note below).
- 6. Enable the management VPLS service and verify that it is operationally up.
- 7. Create a list of VLANs on the port that are to be managed by this management VPLS.
- 8. Create one or more user VPLS services with SAPs on VLANs in the range defined by Step 6.

Note: The mesh SDP should be protected by a backup LSP or Fast Reroute. If the mesh SDP were to go down, STP on both nodes would go to "forwarding" state and a loop would occur.

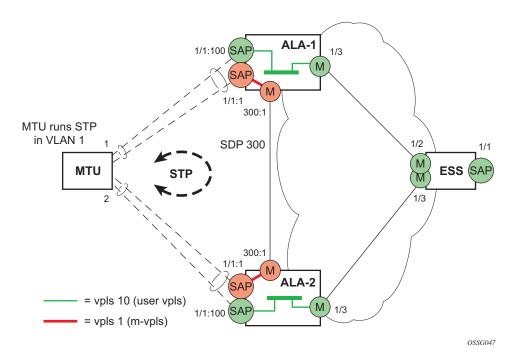

Figure 80: Example Configuration for Protected VPLS SAP

Use the following CLI syntax to create a management VPLS:

The following example displays a VPLS configuration:

```
*A:ALA-1>config>service# info
...

sdp 300 mpls create
far-end 10.0.0.20
lsp "toALA-A2"
no shutdown
exit
vpls 1 customer 1 m-vpls create
sap 1/1/1:1 create
```

### **Creating a Management VPLS for Spoke SDP Protection**

This section provides a brief overview of the tasks that must be performed to configure a management VPLS for spoke SDP protection and provides the CLI commands, see Figure 81. The tasks below should be performed on all four nodes providing the protected VPLS service. Before configuring a management VPLS, first read Configuring a VPLS SAP on page 500 for an introduction to the concept of management VPLS and spoke SDP redundancy.

- 1. Create an SDP to the local peer node (node ALA-A2 in the example below).
- 2. Create an SDP to the remote peer node (node ALA-B1 in the example below).
- 3. Create a management VPLS.
- 4. Create a spoke SDP in the m-vpls using the SDP defined in Step 1. Ensure that this mesh SDP runs over a protected LSP (see note below).
- 5. Enable the management VPLS service and verify that it is operationally up.
- 6. Create a spoke SDP in the m-vpls using the SDP defined in Step 2. Optionally, modify STP parameters for load balancing (see Configuring Load Balancing with Management VPLS on page 533).
- 7. Create one or more user VPLS services with spoke SDPs on the tunnel SDP defined by Step 2.

As long as the user spoke SDPs created in step 7are in this same tunnel SDP with the management spoke SDP created in step 6, the management VPLS will protect them.

The SDP should be protected by, for example, a backup LSP or Fast Reroute. If the SDP were to go down, STP on both nodes would go to "forwarding" state and a loop would occur.

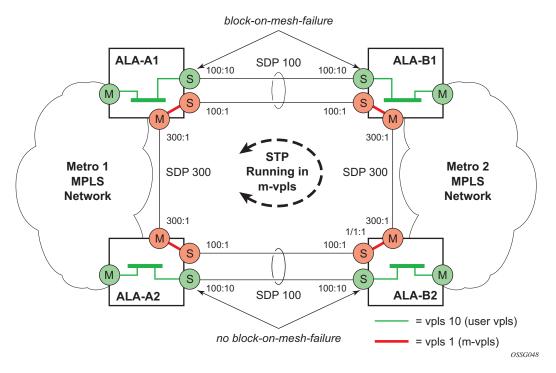

Figure 81: Example Configuration for Protected VPLS Spoke SDP

Use the following CLI syntax to create a management VPLS for spoke SDP protection:

```
CLI Syntax: config>service# sdp sdp-id mpls create
```

far-end ip-address
lsp lsp-name
no shutdown

**CLI Syntax:** vpls service-id customer customer-id [m-vpls] create

description description-string
mesh-sdp sdp-id:vc-id create
spoke-sdp sdp-id:vc-id create

stp

no shutdown

#### The following example displays a VPLS configuration:

```
*A:ALA-A1>config>service# info
      sdp 100 mpls create
          far-end 10.0.0.30
          lsp "toALA-B1"
          no shutdown
      exit
      sdp 300 mpls create
          far-end 10.0.0.20
           lsp "toALA-A2"
          no shutdown
      vpls 101 customer 1 m-vpls create
          spoke-sdp 100:1 create
          meshspoke-sdp 300:1 create
           stp
           exit
           no shutdown
       exit
```

### **Configuring Load Balancing with Management VPLS**

With the concept of management VPLS, it is possible to load balance the user VPLS services across the two protecting nodes. This is done by creating two management VPLS instances, where both instances have different active QinQ spokes (by changing the STP path-cost). When different user VPLS services are associated with either the two management VPLS services, the traffic will be split across the two QinQ spokes. Load balancing can be achieved in both the SAP protection and spoke SDP protection scenarios.

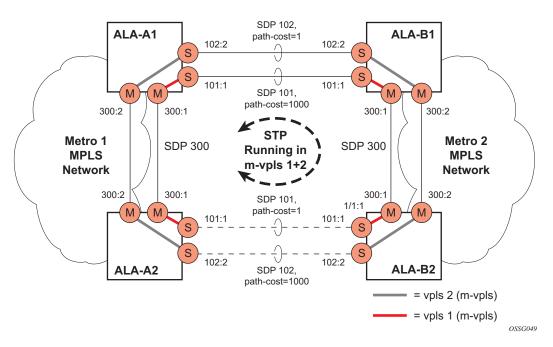

Figure 82: Example Configuration for Load Balancing Across Two Protected VPLS Spoke SDPs

Use the following CLI syntax to create a load balancing across two management VPLS instances:

Note: the STP path costs in each peer node should be reversed.

The following example displays the VPLS configuration on ALA-A1 (top left, IP address 10.0.0.10):

```
*A:ALA-A1>config>service# info
     sdp 101 mpls create
          far-end 10.0.0.30
          lsp "1toALA-B1"
          no shutdown
     exit
     sdp 102 mpls create
           far-end 10.0.0.30
           lsp "2toALA-B1"
           no shutdown
     exit
    vpls 101 customer 1 m-vpls create
           spoke-sdp 101:1 create
                path-cost 1
              exit.
           exit
           mesh-sdp 300:1 create
           exit
           stp
           exit
          no shutdown
     exit
     vpls 102 customer 1 m-vpls create
           spoke-sdp 102:2 create
               path-cost 1000
              exit
           exit
           mesh-sdp 300:2 create
           exit
           stp
           exit
           no shutdown
     exit
*A:ALA-A1>config>service#
```

The following example displays the VPLS configuration on ALA-A2 (bottom left, IP address 10.0.0.20):

```
*A:ALA-A2>config>service# info
_____
    sdp 101 mpls create
         far-end 10.0.0.40
         lsp "1toALA-B2"
         no shutdown
    exit
     sdp 102 mpls create
         far-end 10.0.0.40
         lsp "2toALA-B2"
         no shutdown
    exit
    vpls 101 customer 1 m-vpls create
          spoke-sdp 101:1 create
            stp
              path-cost 1000
            exit
          exit
          mesh-sdp 300:1 create
          exit
          stp
         exit
         no shutdown
     vpls 102 customer 1 m-vpls create
          spoke-sdp 102:2 create
              path-cost 1
            exit
          exit
          mesh-sdp 300:2 create
          exit
          stp
          exit
          no shutdown
    exit
_____
*A:ALA-A2>config>service#
```

The following example displays the VPLS configuration on ALA-A3 (top right, IP address 10.0.0.30):

```
*A:ALA-A1>config>service# info
_____
    sdp 101 mpls create
         far-end 10.0.0.10
         lsp "1toALA-A1"
         no shutdown
    exit
    sdp 102 mpls create
         far-end 10.0.0.10
         lsp "2toALA-A1"
         no shutdown
    exit
   vpls 101 customer 1 m-vpls create
         spoke-sdp 101:1 create
              path-cost 1
            exit
         exit
         mesh-sdp 300:1 create
         exit
         stp
         exit
         no shutdown
    exit
    vpls 102 customer 1 m-vpls create
         spoke-sdp 102:2 create
             path-cost 1000
            exit
         exit
         mesh-sdp 300:2 create
         exit
         exit
         no shutdown
    exit
______
*A:ALA-A1>config>service#
```

The following example displays the VPLS configuration on ALA-A4 (bottom right, IP address 10.0.0.40):

```
*A:ALA-A2>config>service# info
_____
    sdp 101 mpls create
         far-end 10.0.0.20
         lsp "1toALA-B2"
         no shutdown
    exit
     sdp 102 mpls create
         far-end 10.0.0.20
         lsp "2toALA-B2"
         no shutdown
    exit
    vpls 101 customer 1 m-vpls create
          spoke-sdp 101:1 create
            stp
              path-cost 1000
            exit
          exit
          mesh-sdp 300:1 create
          exit
          stp
          exit
          no shutdown
    vpls 102 customer 1 m-vpls create
          spoke-sdp 102:2 create
              path-cost 1
            exit
          exit
          mesh-sdp 300:2 create
          exit
          stp
          exit
          no shutdown
    exit
_____
*A:ALA-A2>config>service#
```

# **Configuring Selective MAC Flush**

Use the following CLI syntax to enable selective MAC Flush in a VPLS.

**CLI Syntax:** config>service# vpls service-id send-flush-on-failure

Use the following CLI syntax to disable selective MAC Flush in a VPLS.

### **Configuring Multi-Chassis Endpoints**

The following output displays configuration examples of multi-chassis redundancy and the VPLS configuration. The configurations in the graphics depicted in Inter-Domain VPLS Resiliency Using Multi-Chassis Endpoints on page 406 are expressed in this output.

Node Mappig to figures the document:

- PE3 = Dut-B
- PE3' = Dut-C
- PE1 = Dut-D
- PE2 = Dut-E

#### PE3

```
*A:Dut-B>config>redundancy>multi-chassis# info
          peer 3.1.1.3 create
              peer-name "Dut-C"
              description "mcep-basic-tests"
              source-address 2.1.1.2
              mc-endpoint
                 no shutdown
                 bfd-enable
                  system-priority 50
              exit
              no shutdown
          exit
*A:Dut-B>config>redundancy>multi-chassis#
*A:Dut-B>config>service>vpls# info
_____
           fdb-table-size 20000
           send-flush-on-failure
           stp
              shutdown
           exit.
           endpoint "mcep-t1" create
              no suppress-standby-signaling
              block-on-mesh-failure
              mc-endpoint 1
                 mc-ep-peer Dut-C
              exit.
           exit
           mesh-sdp 201:1 vc-type vlan create
           mesh-sdp 211:1 vc-type vlan create
           spoke-sdp 221:1 vc-type vlan endpoint "mcep-t1" create
              stp
```

```
shutdown
               exit
               block-on-mesh-failure
               precedence 1
            exit
            spoke-sdp 231:1 vc-type vlan endpoint "mcep-t1" create
                   shutdown
               exit
               block-on-mesh-failure
               precedence 2
            exit
           no shutdown
*A:Dut-B>config>service>vpls#
PE3' Dut-C
:Dut-C>config>redundancy>multi-chassis# info
           peer 2.1.1.2 create
               peer-name "Dut-B"
               description "mcep-basic-tests"
               source-address 3.1.1.3
               mc-endpoint
                   no shutdown
                  bfd-enable
                   system-priority 21
               exit
               no shutdown
*A:Dut-C>config>redundancy>multi-chassis#
*A:Dut-C>config>service>vpls# info
           fdb-table-size 20000
            send-flush-on-failure
            stp
               shutdown
            exit
            endpoint "mcep-t1" create
               no suppress-standby-signaling
               block-on-mesh-failure
               mc-endpoint 1
                  mc-ep-peer Dut-B
               exit
            exit
            mesh-sdp 301:1 vc-type vlan create
           mesh-sdp 311:1 vc-type vlan create
            spoke-sdp 321:1 vc-type vlan endpoint "mcep-t1" create
                   shutdown
```

exit

precedence 3

block-on-mesh-failure

#### PE1 Dut-D

```
*A:Dut-D>config>redundancy>multi-chassis# info
           peer 5.1.1.5 create
              peer-name "Dut-E"
               description "mcep-basic-tests"
               source-address 4.1.1.4
               mc-endpoint
                   no shutdown
                   bfd-enable
                   system-priority 50
                   passive-mode
               exit
               no shutdown
           exit
*A:Dut-D>config>redundancy>multi-chassis#
*A:Dut-D>config>service>vpls# info
           fdb-table-size 20000
           propagate-mac-flush
               shutdown
           exit
           endpoint "mcep-t1" create
               block-on-mesh-failure
               mc-endpoint 1
                  mc-ep-peer Dut-E
               exit
           mesh-sdp 401:1 vc-type vlan create
           spoke-sdp 411:1 vc-type vlan endpoint "mcep-t1" create
               stp
                   shutdown
               exit
               block-on-mesh-failure
               precedence 2
            spoke-sdp 421:1 vc-type vlan endpoint "mcep-t1" create
                   shutdown
               exit
               block-on-mesh-failure
               precedence 1
```

```
exit
           mesh-sdp 431:1 vc-type vlan create
           exit
           no shutdown
*A:Dut-D>config>service>vpls#
PE2 Dut-E
*A:Dut-E>config>redundancy>multi-chassis# info
           peer 4.1.1.4 create
               peer-name "Dut-D"
               description "mcep-basic-tests"
               source-address 5.1.1.5
               mc-endpoint
                   no shutdown
                   bfd-enable
                   system-priority 22
                   passive-mode
               exit
               no shutdown
            exit
*A:Dut-E>config>redundancy>multi-chassis#
*A:Dut-E>config>service>vpls# info
           fdb-table-size 20000
           propagate-mac-flush
            stp
               shutdown
            exit
            endpoint "mcep-t1" create
               block-on-mesh-failure
               mc-endpoint 1
                  mc-ep-peer Dut-D
            exit
            spoke-sdp 501:1 vc-type vlan endpoint "mcep-t1" create
                   shutdown
               exit
               block-on-mesh-failure
               precedence 3
            spoke-sdp 511:1 vc-type vlan endpoint "mcep-t1" create
                   shutdown
               exit.
               block-on-mesh-failure
            exit
            mesh-sdp 521:1 vc-type vlan create
           mesh-sdp 531:1 vc-type vlan create
           exit
           no shutdown
```

\_\_\_\_\_

\*A:Dut-E>config>service>vpls#

# ATM/Frame Relay PVC Access and Termination on a VPLS Service

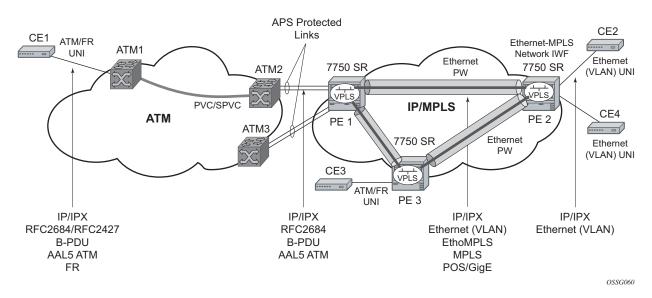

Figure 83: ATM/Frame Relay PVC Access and Termination on a VPLS Example

The application is depicted in above provides access to a VPLS service to Frame Relay and ATM users connected either directly or through an ATM access network to a 7750 SR PE node. The 7750 SR supports a Frame Relay or an ATM VC-delimited Service Access Point (SAP) terminating on a VPLS service.

RFC 2427-encapsulated or RFC 2684-encapsulated untagged Ethernet/802.3 frames (with or without Frame Check Sequence (FCS)) or BPDUs from a customer's bridge device are received on a given SAP over an ATM or Frame Relay interface on the 7750 SR. The Frame Relay or ATM-related encapsulation is stripped and the frames (without FCS) are forwarded towards destination SAPs either locally, or using SDPs associated with the VPLS service (as dictated by destination MAC address VPLS processing). In the egress direction, the received untagged frames are encapsulated into RFC 2427 or RFC 2684 (no Q-tags are added, no FCS in the forwarded frame) and sent over ATM or a FR VC towards the customer CPE.

When AAL5 RFC2427/2684 encapsulated tagged frames are received from the customer's bridge on an FR/ATM SAP, the tags are transparent and the frames are processed as described above with the exception that the frames forwarded towards the destination(s) will have the received tags preserved. Similarly in the egress direction, the received tagged Ethernet frames are encapsulated as is (i.e. Q-tags are again transparent and preserved) into RFC 2427/2684 and sent over the FR/ATM PVC towards the customer CPE. Note that since the tagging is transparent, the 7750 SR performs unqualified MAC learning (for example, MAC addresses are learned without reference to VLANs they are associated with). Because of that, MAC addresses used must be unique across all the VLANs used by the customer for a given VPLS service instance. If a customer wants a per-

VLAN separation, then the VLAN traffic that needs to be separated must come on different VCs (different SAPs) associated with different VPLS service instances.

All VPLS functionality available on the 7750 SR is applicable to FR and ATM-delimited VPLS SAPs. For example, bridged PDUs received over ATM SAP can be tunneled through or dropped; all Forwarding Information Base functionality applies; packet level QoS and MAC filtering applies; etc. Also, split horizon groups are applicable to ATM SAPs terminating on VPLS. In other words, frame forwarding between ATM SAPs, also referred to as VCI-to-VCI forwarding, within the same group is disabled.

The Ethernet pseudowire is established using Targeted LDP (TLDP) signaling and uses the ether, vlan, or vpls VC type on the SDP. The SDP can be an MPLS or a GRE type.

# **Configuring BGP Auto-Discovery**

This section provides important information to explain the different configuration options used to populate the required BGP AD and generate the LDP generalized pseudowire-ID FEC fields. There are a large number of configuration options that are available with the this feature. Not all these configurations option are required to start using BGP AD. At the end of this section, it will be apparent that a very simple configuration will automatically generate the required values used by BGP and LDP. In most cases, deployments will provide full mesh connectivity between all nodes across a VPLS instance. However, capabilities are available to influence the topology and build hierarchies or hub and spoke models.

### **Configuration Steps**

Using Figure 84, assume PE6 was previously configured with VPLS 100 as indicated by the configurations lines in the upper right. The BGP AD process will commence after PE134 is configured with the VPLS 100 instance as shown in the upper left. This shows a very basic and simple BGP AD configuration. The minimum requirement for enabling BGP AD on a VPLS instance is configuring the VPLS-ID and point to a pseudowire template.

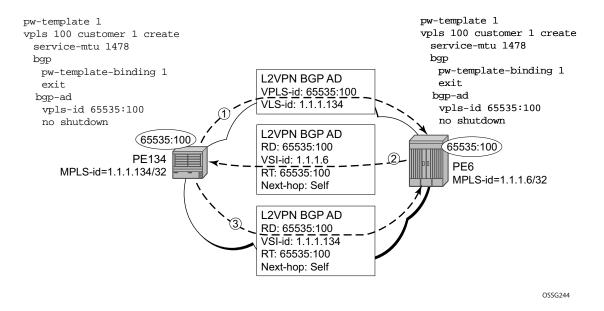

Figure 84: BGP AD Configuration Example

In many cases, VPLS connectivity is based on a pseudowire mesh. To reduce the configuration requirement, the BGP values can be automatically generated using the VPLS-ID and the MPLS router-ID. By default, the lower six bytes of the VPLS-ID are used to generate the RD and the RT

values. The VSI-ID value is generated from the MPLS router-ID. All of these parameters are configurable and can be coded to suit requirements and build different topologies.

```
PE134>config>service>vpls>bgp-ad#
[no] shutdown - Administratively enable/disable BGP auto-discovery vpls-id - Configure VPLS-ID vsi-id + Configure VSI-id
```

Figure 85: BGP-AD CLI Command Tree

A helpful command displays the service information, the BGP parameters and the SDP bindings in use. When the discovery process is completed successfully each endpoint will have an entry for the service.

| PE134>#            | show service 12-route-table             |           |        |
|--------------------|-----------------------------------------|-----------|--------|
|                    | : L2 Route Information - Summar         | -         |        |
|                    | L2-Routes (RD-Prefix)<br>Sdp Bind Id    | Next Hop  |        |
| 100                | 65535:100-1.1.1.6<br>17406:4294967295   | 1.1.1.6   | BGP-L2 |
| No. of L           | 2 Route Entries: 1                      |           |        |
| PERs6>#            |                                         |           |        |
| PERs6>#            | show service 12-route-table             |           |        |
|                    | : L2 Route Information - Summar         | -         |        |
| Svc Id             | L2-Routes (RD-Prefix) Sdp Bind Id       | Next Hop  | Origin |
|                    | 65535:100-1.1.1.134<br>17406:4294967295 | 1.1.1.134 |        |
| No. of L           | 2 Route Entries: 1                      |           |        |
| =======<br>PERs6># |                                         |           |        |

When only one of the endpoints has an entry for the service in the l2-routing-table, it is most likely a problem with the RT values used for import and export. This would most likely happen when different import and export RT values are configured using a router policy or the route-target command.

Service specific commands continue to be available to display service specific information, including status.

| SvcId        | SdpId            | Туре  | Far End   | Opr S* | I.Label | E.Label |
|--------------|------------------|-------|-----------|--------|---------|---------|
| 100          | 17406:4294967295 | BgpAd | 1.1.1.134 | Up     | 131063  | 131067  |
| Number of SI | DPs : 1          |       |           |        |         |         |

 $<sup>^{\</sup>star}$  indicates that the corresponding row element may have been truncated.

BGP AD will advertise the VPLS-ID in the extended community attribute, VSI-ID in the NLRI and the local PE id in the BGP next hop. At the receiving PE, the VPLS-ID is compared against locally provisioned information to determine whether the two PEs share a common VPLS. If it is found that they do, the BGP information is used in the signaling phase (see Configuring BGP VPLS on page 552).

### **LDP Signaling**

T-LDP is triggered once the VPN endpoints have been discovered using BGP. The T-LDP session between the PEs is established when one does not exist. The far-end IP address required for the T-LDP identification is gleaned from the BGP AD next hop information. The pw-template and pw-template-binding configuration statements are used to establish the automatic SDP or to map to the appropriate SDP. The FEC129 content is built using the following values:

- AGI from the locally configured VPLS-ID.
- The SAII from the locally configured VSI-ID.
- The TAII from the VSI-ID contained in the last 4 bytes of the received BGP NLRI.

Figure 86 below shows the different detailed phases of the LDP signaling path, post BGP AD completion. It also indicates how some fields can be auto generated when they are not specified in the configuration.

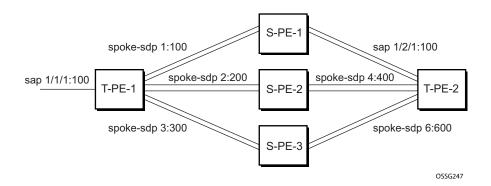

Figure 86: BGP AD Triggering LDP Functions

The first command will display the LDP peering relationships that have been established (Figure 87). The type of adjacency is displayed in the "Adj Type" column. In this case the type is "Both" meaning link and targeted sessions have been successfully established.

| PERs6# show rout<br>LDP Sessions | er ldp ses       | sion                 |   |                   |                        |
|----------------------------------|------------------|----------------------|---|-------------------|------------------------|
| Peer LDP Id<br>1.1.1.134:0       | Adj Type<br>Both | State<br>Established | _ | Msg Recv<br>21482 | Up Time<br>0d 15:38:44 |
| No. of Sessions: 1               |                  |                      |   |                   |                        |

Figure 87: Show Router LDP Session Output

The second command shows the specific LDP service label information broken up per FEC element type, 128 or 129, basis (Figure 88). The information for FEC element 129 includes the AGI, SAII and the TAII.

PERs6# show router ldp bindings fec-type services LDP LSR ID: 1.1.1.6 Legend: U - Label In Use, N - Label Not In Use, W - Label Withdrawn S - Status Signaled Up, D - Status Signaled Down E - Epipe Service, V - VPLS Service, M - Mirror Service A - Apipe Service, F - Fpipe Service, I - IES Service, R - VPRN service P - Ipipe Service, C - Cpipe Service TLV - (Type, Length: Value) LDP Service FEC 128 Bindings Type VCId SvcId SDPId Peer IngLbl EgrLbl LMTU RMTU No Matching Entries Found LDP Service FEC 129 Bindings AGI SAII TAII SvcId SDPId Type Peer IngLbl EgrLbl LMTU RMTU 65535:100 1.1.1.6 1.1.1.134 V-Eth 100 17406 1.1.1.134 131063U 131067S 1464 1464 No. of FEC 129s:

Figure 88: Show Router LDP Bindings FEC-Type Services

### **Pseudowire Template**

The pw-template is defined under the top level service command (**config>service# pw-template**) and specifies whether to use an automatically generated SDP or manually configured SDP. It also provides the set of parameters required for establishing the pseudowire (SDP binding) as displayed in Figure 89.

```
PERs6>config>service# pw-template 1 create
  - [no] pw-template <policy-id> [use-provisioned-sdp]
 <policy-id>
                             : [1..2147483647]
 <use-provisioned-s*> : keyword
 [no] accounting-pol* - Configure accounting-policy to be used
 [no] auto-learn-mac* - Enable/disable automatic update of MAC protect list
 [no] block-on-peer-* - Enable/Disable block traffic on peer fault
 [no] collect-stats - Enable/disable statistics collection
[no] controlword - Enable/Disable the use of ControlWord
[no] disable-aging - Enable/disable aging of MAC addresses
[no] disable-learni* - Enable/disable learning of new MAC addresses
 [no] discard-unknow* - Enable/disable discarding of frames with unknown source
                               MAC address
 egress + Spoke SDP binding egress configuration
[no] force-qinq-vc-* - Forces qinq-vc-type forwarding in the data-path
 [no] force-vlan-vc-* - Forces vlan-vc-type forwarding in the data path
[no] hash-label - Enable/disable use of hash-label
igmp-snooping + Configure IGMP snooping parameters
ingress + Spoke SDP binding ingress configuration
 [no] max-nbr-mac-ad* - Configure the maximum number of MAC entries in the FDB
                              from this SDP
 [no] restrict-prote* - Enable/disable protected src MAC restriction
 [no] sdp-exclude - Configure excluded SDP group
[no] sdp-include - Configure included SDP group
 [no] split-horizon-* + Configure a split horizon group
 stp + Configure STP parameters
vc-type - Configure VC type
[no] vlan-vc-tag - Configure VLAN VC tag
```

Figure 89: PW-Template CLI Tree

A **pw-template-binding** command configured within the VPLS service under the **bgp-ad** sub-command is a pointer to the pw-template that should be used. If a VPLS service does not specify an import-rt list, then that binding applies to all route targets accepted by that VPLS. The **pw-template-bind** command can select a different template on a per import-rt basis. It is also possible to specify specific pw-templates for some route targets with a VPLS service and use the single **pw-template-binding** command to address all unspecified but accepted imported targets.

Figure 90: PW-Template-Binding CLI Syntax

It is important understand the significance of the split-horizon-group used by the pw-template. Traditionally, when a VPLS instance was manually created using mesh-sdp bindings, these were automatically placed in a common split-horizon-group to prevent forwarding between the pseudowire in the VPLS instances. This prevents loops that would have otherwise occurred in the Layer 2 service. When automatically discovering VPLS service using BGP AD the service provider has the option of associating the auto-discovered pseudowire with a split-horizon group to control the forwarding between pseudowires.

# **Configuring BGP VPLS**

This section gives a configuration example required to bring up BGP VPLS in the VPLS PEs depicted in Figure 91:

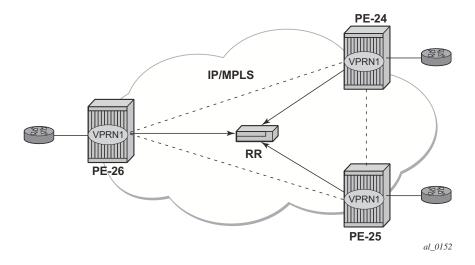

Figure 91: BGP VPLS Example

The red BGP VPLS is configured in the PE24, PE25 and PE26 using the commands shown in the following CLI examples.

```
*A:PE24>config>service>vpls# info
           bgp
               route-distinguisher 65024:600
               route-target export target:65019:600 import target:65019:600
               pw-template-binding 1
            exit
           bgp-vpls
               max-ve-id 100
               ve-name 24
                   ve-id 24
               exit.
               no shutdown
            exit
            sap 1/1/20:600.* create
           exit
           no shutdown
*A:PE24>config>service>vpls#
*A:PE25>config>service>vpls# info
               route-distinguisher 65025:600
               route-target export target:65019:600 import target:65019:600
```

```
pw-template-binding 1
           exit
           bgp-vpls
               max-ve-id 100
               ve-name 25
                   ve-id 25
               exit
               no shutdown
           exit
           sap 1/1/19:600.* create
           exit
          no shutdown
*A:PE25>config>service>vpls#
*A:PE26>config>service>vpls# info
          bgp
               route-distinguisher 65026:600
              route-target export target:65019:600 import target:65019:600
               pw-template-binding 1
           exit
           bgp-vpls
               max-ve-id 100
               ve-name 26
                  ve-id 26
               no shutdown
           exit
           sap 5/2/20:600.* create
           exit
           no shutdown
*A:PE26>config>service>vpls#
```

### **Configuring a VPLS Management Interface**

Use the following CLI syntax to create a VPLS management interface.

**CLI Syntax:** config>service>vpls# interface ip-int-name

address ip-address[/mask] [netmask]

arp-timeout seconds

description description-string

 $\verb|mac| ieee-address|$ 

no shutdown

static-arp ip-address ieee-address

The following displays the configuration.

A:ALA-49>config>service>vpls>interface# info detail

-----

no description
mac 14:31:ff:00:00:00

address 123.231.10.10/24

no arp-timeout no shutdown

\_\_\_\_\_

A:ALA-49>config>service>vpls>interface#

# **Configuring Policy-Based Forwarding for Deep Packet Inspection** (DPI) in VPLS

The purpose of policy-based forwarding is to capture traffic from a customer and perform a deep packet inspection (DPI) and forward traffic, if allowed, by the DPI.

In the following example, the split horizon groups are used to prevent flooding of traffic. Traffic from customers enter at SAP 1/1/5:5. Due to the mac-filter 100 that is applied on ingress, all traffic with dot1p 07 marking will be forwarded to SAP 1/1/22:1, which is the DPI.

DPI performs packet inspection/modification and either drops the traffic or forwards the traffic back into the box through SAP 1/1/21:1. Traffic will then be sent to spoke-sdp 3:5.

SAP 1/1/23:5 is configured to see if the VPLS service is flooding all the traffic. If flooding is performed by the router then traffic would also be sent to SAP 1/1/23:5 (which it should not).

Figure 92 shows an example to configure policy-based forwarding for deep packet inspection on a VPLS service. For information about configuring filter policies, refer to the 7750 SR OS Router Configuration Guide.

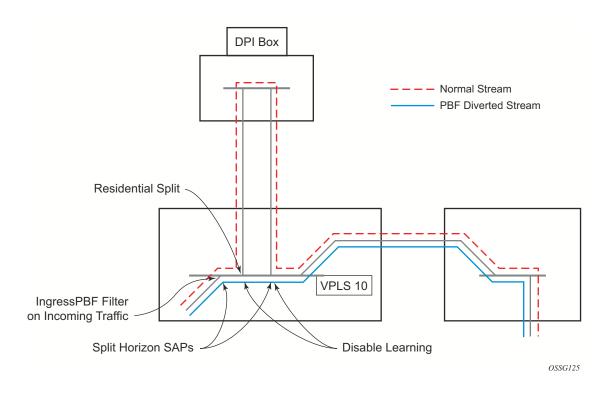

Figure 92: Policy-Based Forwarding For Deep Packet Inspection

The following example displays the service configuration:

```
*A:ALA-48>config>service# info
       vpls 10 customer 1 create
          service-mtu 1400
          split-horizon-group "dpi" residential-group create
          split-horizon-group "split" create
           exit
           stp
              shutdown
           exit
           igmp-host-tracking
              expiry-time 65535
              no shutdown
           sap 1/1/21:1 split-horizon-group "split" create
              disable-learning
              static-mac 00:00:00:31:11:01 create
           sap 1/1/22:1 split-horizon-group "dpi" create
              disable-learning
              static-mac 00:00:00:31:12:01 create
           sap 1/1/23:5 create
              static-mac 00:00:00:31:13:05 create
           exit
          no shutdown
       exit
. . .
_____
*A:ALA-48>config>service#
```

The following example displays the MAC filter configuration:

```
*A:ALA-48>config>filter# info

...

mac-filter 100 create
default-action forward
entry 10 create
match
dot1p 7 7
exit
log 101
action forward sap 1/1/22:1
exit
exit

*A:ALA-48>config>filter#
```

The following example displays the service configuration with a MAC filter:

```
*A:ALA-48>config>service# info
       vpls 10 customer 1 create
           service-mtu 1400
           split-horizon-group "dpi" residential-group create
           split-horizon-group "split" create
           exit
           stp
               shutdown
           exit
           igmp-host-tracking
               expiry-time 65535
               no shutdown
           sap 1/1/5:5 split-horizon-group "split" create
               ingress
                   filter mac 100
               static-mac 00:00:00:31:15:05 create
           sap 1/1/21:1 split-horizon-group "split" create
               disable-learning
               static-mac 00:00:00:31:11:01 create
           sap 1/1/22:1 split-horizon-group "dpi" create
               disable-learning
               static-mac 00:00:00:31:12:01 create
           exit
           sap 1/1/23:5 create
               static-mac 00:00:00:31:13:05 create
           spoke-sdp 3:5 create
           no shutdown
       exit
*A:ALA-48>config>service#
```

# **Configuring VPLS E-Tree Services**

When configuring a VPLS E-Tree service the **etree** keyword must be specified when the VPLS service is created. This is the first operation required before any SAPs or SDPs are added to the service, since the E-Tree service type affects the operations of the SAPs and SDP bindings.

When configuring AC SAPs the configuration model is very similar to normal SAPs. Since the VPLS service must be designated as an E-Tree, the default AC SAP is a root AC SAP. Note that an E-Tree service with all root AC behaves just as a regular VPLS service. A leaf AC SAP must be configured for leaf behavior.

For root-leaf-tag SAPs, the SAP is created with both root and leaf VIDs. The 1/1/1:x.\* or 1/1/1:x would be the typical format where x designates the root tag. A leaf-tag is configured at SAP creation and replaces the x with a leaf-tag VID. Combined statistics for root and leaf SAPs are reported under the SAP. There are no individual statistics shown for root and leaf.

The following example illustrates the configuration of a VPLS E-Tree service with root AC (default configuration for SAPs and SDP binds) and leaf AC interfaces, as well as a root leaf tag SAP and SDP bind.

Note that in the example, the SAP 1/1/7:2006.200 is configured using the root-leaf-tag parameter, where the outer VID 2006 is used for root traffic and the outer VID 2007 is used for leaf traffic.

# **Service Management Tasks**

This section discusses the following service management tasks:

- Modifying VPLS Service Parameters on page 559
- Modifying Management VPLS Parameters on page 560
- Deleting a Management VPLS on page 560
- Disabling a Management VPLS on page 561
- Deleting a VPLS Service on page 562

# **Modifying VPLS Service Parameters**

You can change existing service parameters. The changes are applied immediately. To display a list of services, use the **show service service-using vpls** command. Enter the parameter such as description, SAP, SDP, and/or service-MTU command syntax, and then enter the new information.

The following displays a modified VPLS configuration.

```
*A:ALA-1>config>service>vpls# info
           description "This is a different description."
           disable-learning
           disable-aging
           discard-unknown
           local-age 500
            remote-age 1000
               shutdown
           exit
            sap 1/1/5:22 create
               description "VPLS SAP"
           exit
           spoke-sdp 2:22 create
           exit
           no shutdown
*A:ALA-1>config>service>vpls#
```

### **Modifying Management VPLS Parameters**

To modify the range of VLANs on an access port that are to be managed by an existing management VPLS, first the new range should be entered and afterwards the old range removed. If the old range is removed before a new range is defined, all customer VPLS services in the old range will become unprotected and may be disabled.

# **Deleting a Management VPLS**

As with normal VPLS service, a management VPLS cannot be deleted until SAPs and SDPs are unbound (deleted), interfaces are shutdown, and the service is shutdown on the service level.

Use the following CLI syntax to delete a management VPLS service:

```
CLI Syntax: config>service
[no] vpls service-id
shutdown
[no] spoke-sdp sdp-id
[no] mesh-sdp sdp-id
shutdown
[no] sap sap-id
shutdown
```

# **Disabling a Management VPLS**

You can shut down a management VPLS without deleting the service parameters.

When a management VPLS is disabled, all associated user VPLS services are also disabled (to prevent loops). If this is not desired, first un-manage the user's VPLS service by removing them from the managed-vlan-list or moving the spoke SDPs on to another tunnel SDP.

CLI Syntax: config>service vpls service-id shutdown

**Example**: config>service# vpls 1

config>service>vpls# shutdown
config>service>vpls# exit

# **Deleting a VPLS Service**

A VPLS service cannot be deleted until SAPs and SDPs are unbound (deleted), interfaces are shutdown, and the service is shutdown on the service level.

Use the following CLI syntax to delete a VPLS service:

# Disabling a VPLS Service

You can shut down a VPLS service without deleting the service parameters.

config>service>vpls# shutdow config>service>vpls# exit

# Re-Enabling a VPLS Service

To re-enable a VPLS service that was shut down.

**CLI Syntax:** config>service> vpls service-id

[no] shutdown

**Example**: config>service# vpls 1

config>service>vpls# no shutdown

config>service>vpls# exit